## **Como utilizar a autorização de preço baseado na Margem de Precificação do item?**

**Produto:** Portal Executivo

## **Solução:**

Para isso o gestor precisa ter essa informação no momento que irá realizar a autorização de preço. Dessa forma a **Margem de Precificação** está visível no momento em que o usuário for realizar a autorização de preço no **maxCom** ou no **Portal Executivo.**

A Margem de Precificação exibida deve ser conforme a **rotina 201** do **Winthor.** Para fazer o cálculo o **Winthor** utiliza a fórmula:

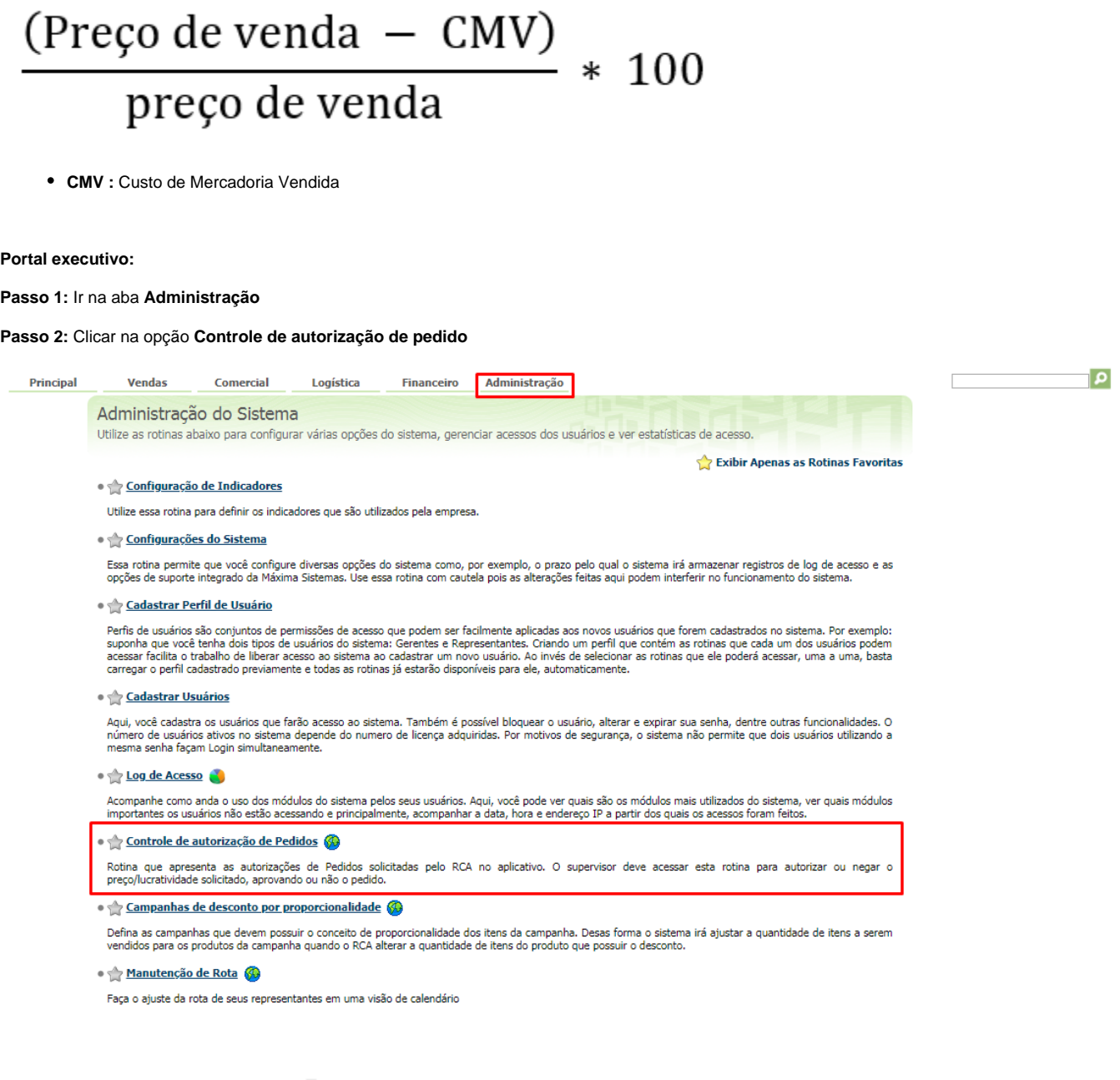

 **Passo 3:** Entrar em detalhe dos itens , lá terá uma coluna com o nome **M. Precificação.**

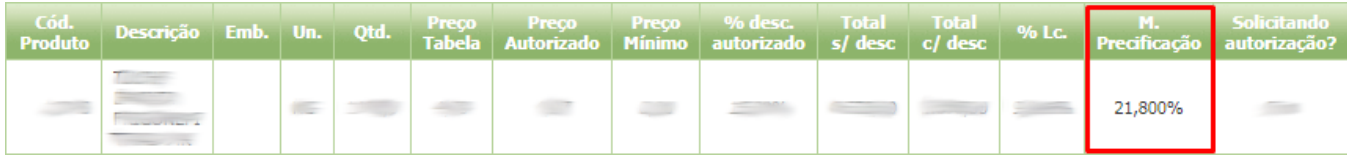

**maxCom:**

**Passo 1:** Entrar em **/autorizações.**

**Passo 2:** Selecionar uma autorização

**Passo 3:** Ir em **Ver produtos,** é exibido a opção **M. Precificação.**

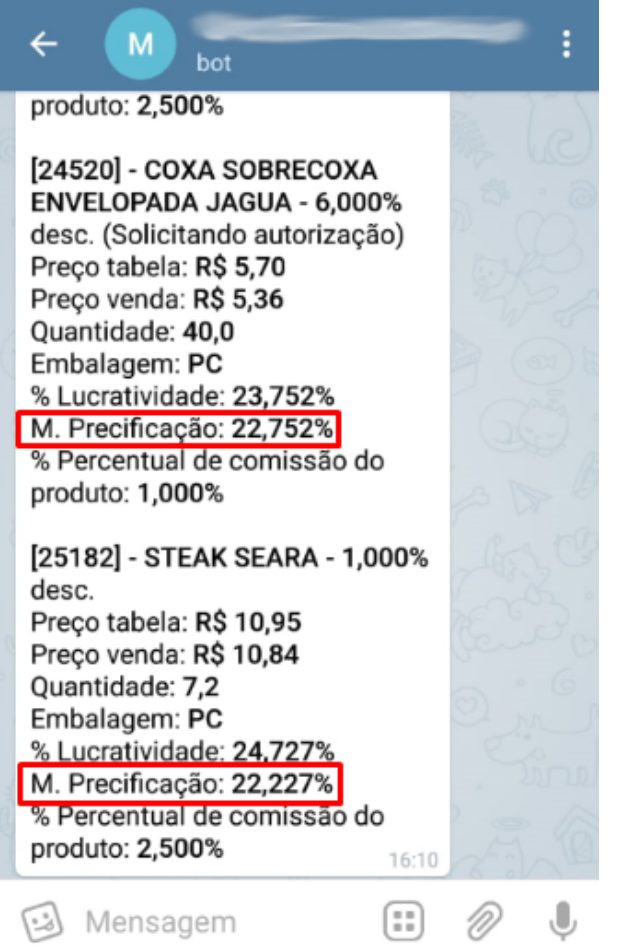

Artigo sugerido pelo analista Edieny Miranda. Ainda tem dúvidas? Nos [envie uma solicitação](http://suporte.maximasist.com.br/)